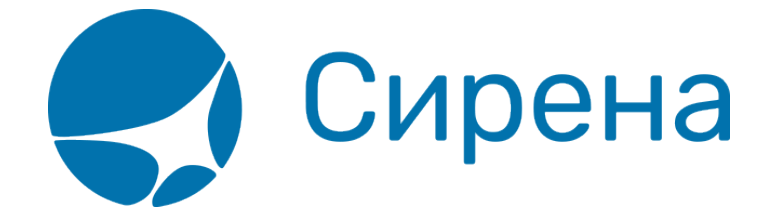

## **Снятие мест**

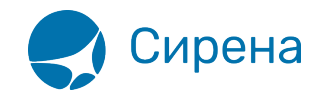

## **Снятие мест**

[Операция снятия мест представляет собой отмену мест, которые забронированы в заказе. При](http://wiki.sirena-travel.ru/_media/term:user:177.png) [этом по снятым местам в заказе остаются билеты, для которых сохраняется доступной](http://wiki.sirena-travel.ru/_media/term:user:177.png) [операция возврата билетов.](http://wiki.sirena-travel.ru/_media/term:user:177.png)

Снятие мест, как правило, применяется для того, чтобы пассажир не платил штраф за неиспользованное место на рейсе авиакомпании, если у пассажира нет возможности провести возврат билетов.

Для того чтобы провести снятие мест:

1. Нажмите кнопку → Снятие мест. Будет представлена форма **Снятие мест**.

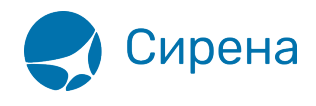

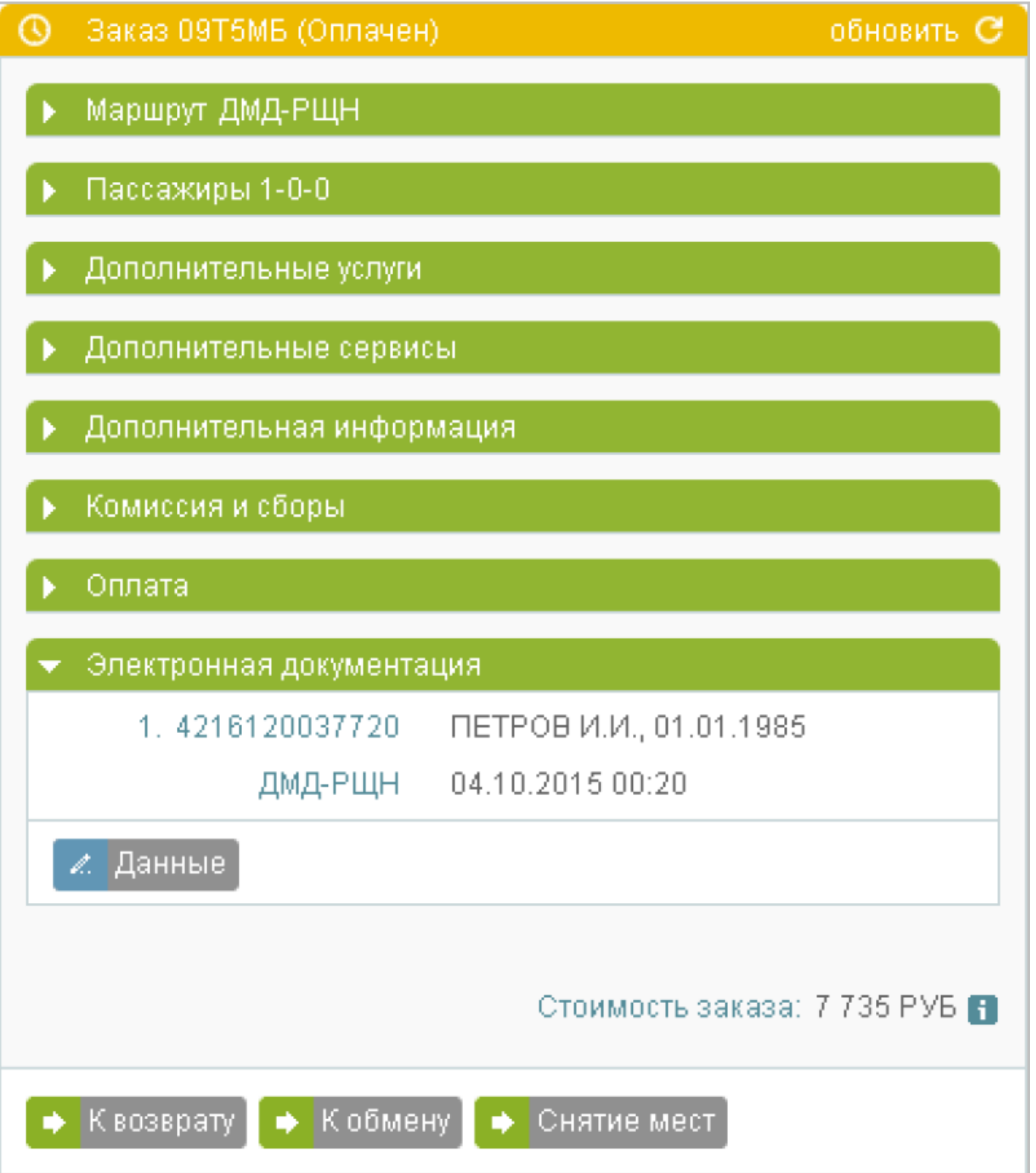

 2. Выберите пассажира(-ов), у которого(-ых) требуется снять место(-а). Кнопка **Снятие мест** становится активной. Если выбрана часть пассажиров, то на форме **Снятие мест** будет представлено предупреждение о разделении заказа.

3. Нажмите кнопку **+** Снятие мест и завершите процедуру. В результате в заказе с выбранными пассажирами для каждого снятого места статус сменится с НК (Подтверждено) на ХХ (Аннулировано).

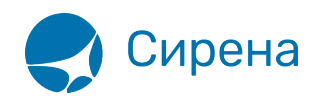

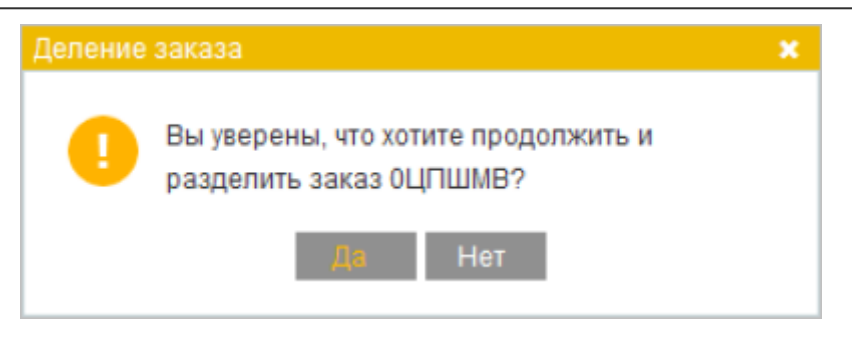

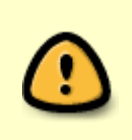

При снятии одного из нескольких забронированных мест в исходном заказе удаляется снятое место, которое переносится в новый заказ, автоматически созданных в Системе. Это разделение также отражается ремарками, обозначающими связь исходного заказа и заказа со снятым местом. Данные ремарки вносятся в раздел **Дополнительная информация** блока **Заказ**.

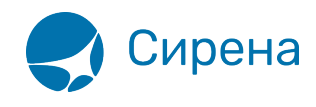

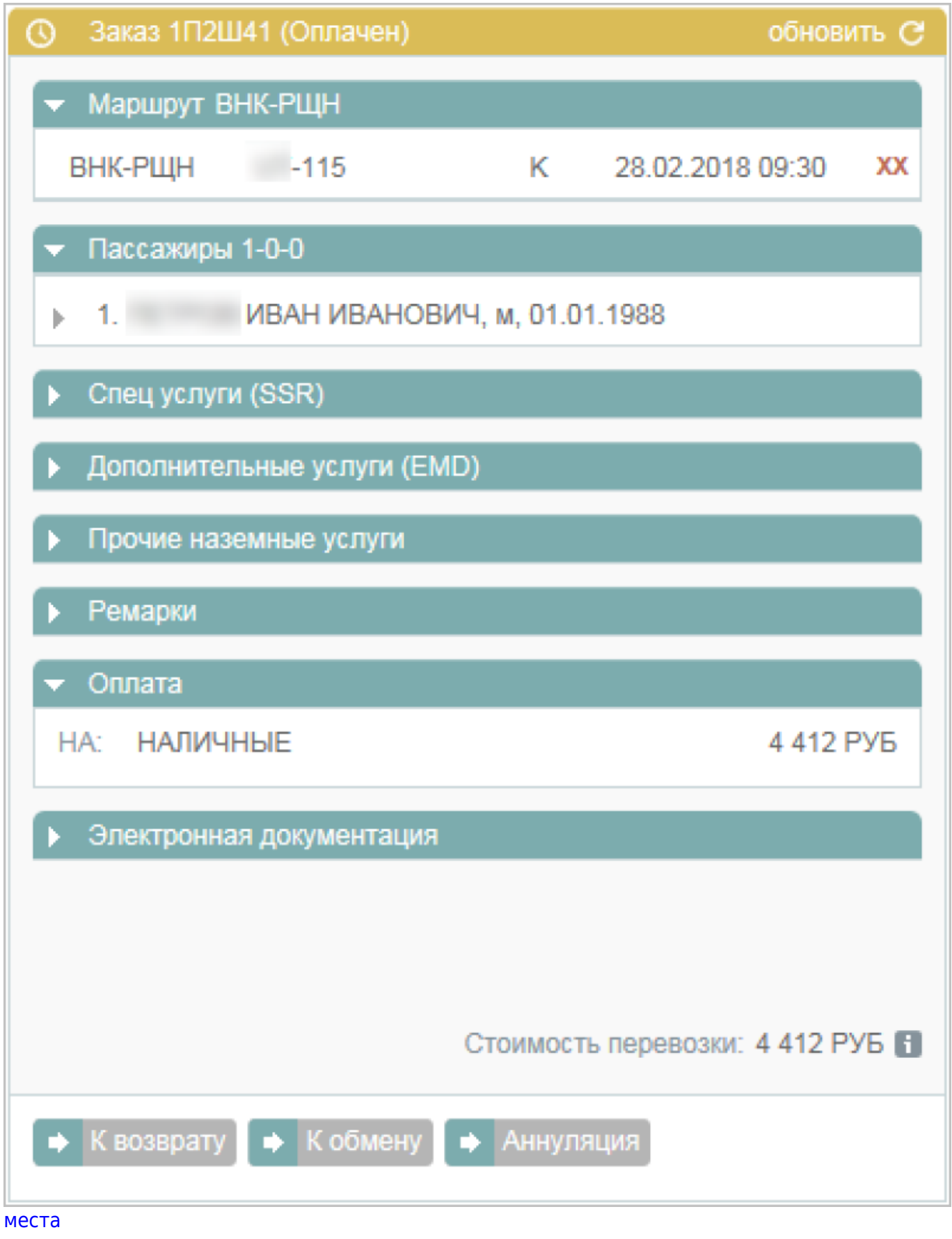